ver. 1.3 FR

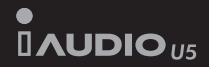

# Guide d'utilisation

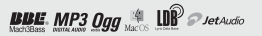

## <sup>2</sup> **Avant d'utiliser votre iAUDIO U5**

## **Nous vous remercions d'avoir choisi un produit COWON.**

 Nous nous efforçons toujours de vous satisfaire. Ce manuel comporte un guide d'utilisation, des avertissements ainsi que d'autres informations utiles concernant votre lecteur COWON. Veuillez lire attentivement ce manuel avant toute utilisation afin de tirer avantage de toutes les fonctionnalités de votre lecteur COWON.

## **Remarque légale**

• COWON est une marque déposée de COWON SYSTEMS, INC.

• Ce produit est destiné à une utilisation exclusivement personnelle et ne saurait l'être à des fins commerciales sans l'accord écrit de COWON SYSTEMS, INC.

• Les informations contenues dans ce document sont protégées par des droits d'auteur dont COWON SYSTEMS, INC. est titulaire ; il est donc interdit à toute personne de reproduire ou de diffuser tout ou partie de ce manuel sans l'accord écrit de COWON SYSTEMS, INC.

• Les logiciels décrits dans ce document, y compris JetAudio, sont protégés par des droits d'auteur dont COWON SYSTEMS, INC est titulaire.

• JetAudio ne peut être utilisé que conformément aux conditions stipulées dans le présent contrat de licence et non à d'autres fins.

• La fonction de conversion de support de JetAudio est réservée à un usage privé. Son utilisation à toute autre fin que celles stipulées dans le contrat sera considérée comme une violation de la loi internationale sur les droits d'auteur.

• COWON SYSTEMS, INC. se conforme aux lois et réglementations relatives aux enregistrements phonographiques, aux vidéos et aux jeux. Il incombe aux utilisateurs de se conformer à toutes les autres lois et réglementations relatives à l'utilisation d'un tel support.

• Les informations contenues dans ce manuel, y compris la description des fonctions et des caractéristiques techniques du produit, sont susceptibles d'être modifiées sans préavis en cas de mise à jour.

• Ce produit a été produit sous la licence de BBE Sound, Inc. (USP4638258, 5510752 et 5736897). BBE et les symboles BBE sont des marques déposées de BBE Sound, Inc.

## **Enregistrement et assistance en ligne**

• Nous encourageons vivement les utilisateurs à s'inscrire en tant que clients officiels sur le site http://www.COWON. com. Après avoir rempli le formulaire d'enregistrement à l'aide de la clé du CD et des numéros de série, vous pourrez bénéficier des divers avantages réservés aux membres officiels.

- Chaque clé de CD est unique et ne sera pas rééditée en cas de perte.
- Davantage d'informations concernant ce produit sont disponibles à l'adresse suivante : http://www.COWON.com
- Une rubrique Questions les plus fréquemment posées et Réponses est également proposée.

DIGITAL PRIDE

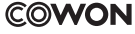

All rights reserved by COWON SYSTEMS, Inc. 2007

# <sup>4</sup> **Table des matières**

# iAUDIO U5

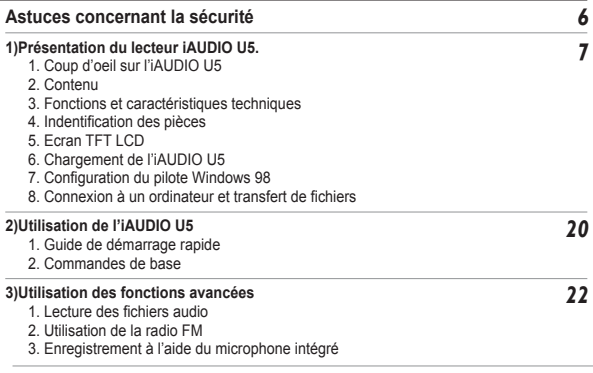

## **Table des matières**

#### **4)Utilisation des paramètres avancés**

- 1. Paramètres
- 2. Ecran Menu
- 3. JetEffect
- 4. Mode Lecture
- 5. Affichage
- 6. Minuteur
- 7. Généralités
- 8. Enregistrement
- 9. Radio FM
- 10. Système
- 11. Information

#### **5)Informations complémentaires**

- 1. Mise à niveau du micrologiciel
- 2. Réinitialisation du lecteur sur les paramètres par défaut

## **Dépannage**

*28*

*36*

# <sup>6</sup> **Astuces concernant la sécurité**

- N'utilisez pas cet appareil à d'autres fins que celles décrites dans ce document.
- Ouvrez l'emballage avec prudence afin d'éviter les blessures.
- N'utilisez pas le casque lorsque vous conduisez, roulez à vélo, marchez ou faites de l'exercice. Cela pourrait perturber votre concentration et causer un accident.
- Evitez d'exposer le produit à une humidité trop importante. Les dommages causés par l'humidité résultent de la négligence de l'utilisateur et ne sont pas couverts par la garantie du fabricant.
- La garantie est annulée en cas de démontage ou de modification de l'appareil.
- Assurez-vous que la connexion USB est effectuée correctement afin d'éviter d'endommager l'appareil ou l'ordinateur. Evitez de plier excessivement ou d'appuyer trop fort sur les câbles de connexion.
- N'exercez pas de pression excessive sur l'appareil et ne le soumettez pas à des chocs violents. En cas d'odeur inhabituelle, comme une odeur de brûlé, ou de surchauffe en cours d'utilisation, arrêtez immédiatement l'appareil et contactez-nous à l'adresse suivante www.COWON.com.
- L'écoute à haut volume (plus de 85dB) durant une période prolongée est hautement déconseillée, cela pourrait causer des problèmes auditifs.
- Utilisez votre lecteur dans un endroit bien éclairé. Regarder l'écran LCD dans l'obscurité durant une période prolongée peut entraîner la fatigue de l'oeil et causer des problèmes de vue.
- Evitez de régler le volume sonore trop fort pendant des périodes prolongées.
- Evitez d'utiliser le lecteur dans un endroit où l'électricité statique est fréquente.
- Avant toute réparation, il est conseillé de sauvegarder toutes les données du lecteur sur un support séparé. COWON SYSTEMS, INC. ne saurait être responsable d'aucune perte de données ou de fichiers qui surviendrait au cours de la réparation.
- N'utilisez que l'adaptateur CA et le câble USB fournis par COWON SYSTEMS, INC.
- En cas d'orage, déconnectez le lecteur de l'ordinateur ou de l'adaptateur CA afin d'éviter les risques de surtension ou d'incendie.
- Placez le lecteur à l'abri de la lumière directe du soleil, d'une source de chaleur excessive, du feu ou d'un froid extrême. Une exposition à des températures élevées risque d'endommager le corps, les circuits internes ou l'écran de l'appareil.
- Lorsque vous utilisez le lecteur comme périphérique de stockage portable, il est conseillé de sauvegarder les données importantes aussi fréquemment que possible. COWON SYSTEMS, INC. ne Le prix du lecteur est susceptible de varier en fonction des conditions du marché ; COWON SYSTEMS, INC. ne saurait compenser aucune perte liée à la fluctuation des prix.

## **1. Coup d'oeil sur l'iAUDIO U5**

L'iAUDIO U5 est un lecteur multimédia exclusif développé et fabriqué par COWON SYSTEMS, Inc. Il s'agit d'un système<br>audio numérique ultra compact et portable, capable de lire des fichiers audio tels que les MP3. L'iAUDIO U d'écouter / d'enregistrer la radio FM et d'effectuer un enregistrement vocal grâce au microphone intégré

### **Appareil portable, élégant et peu encombrant muni d'une bandoulière**

De par sa petite taille (41.1 x 85.1 x 9.3 mm), l'iAUDIO U5 est un appareil convivial que vous emmènerez partout avec vous.

#### **Sa batterie intégrée au lithium polymère vous offre 24 heures de lecture en continu.**

Très économe en énergie, l'iAUDIO U5 vous garantit jusqu'à 24 heures de lecture en continu une fois la batterie complètement chargée (d'après les tests réalisés en usine).

**Un son extrêmement puissant (64 mW)** Lorsque vous portez les écouteurs (impédance : 16 ohm), la puissance maximale du son peut atteindre 64 mW sur deux canaux (32 mW + 32 mW), produisant ainsi un son puissant mais régulier.

### **Enregistrement vocal**

Vous pouvez effectuer un enregistrement vocal à l'aide du microphone intégré.Cette fonction est particulièrement appréciée pour l'enregistrement de réunions ou de conférences.

## **Ecoute et enregistrement d'émissions de radio FM**

Vous pouvez écouter vos programmes sur la radio FM et les enregistrer en même temps. Il est également possible de prérégler des canaux pour sélectionner facilement vos stations de radio FM préférées.

### **Grand écran TFT-LCD couleur**

Grâce à son écran TFT-LCD (écran à diodes électroluminescentes organiques) de 1,8 pouce et 65 000 couleurs, vous pouvez<br>commodément vérifier l'état de fonctionnement de l'iAUDIO U5. Cet écran prend également en charge de n langues grâce à sa capacité d'affichage de plus de 40 000 lettres différentes et aux polices internationales intégrées.

## **Les effets sonores les plus impressionnants du monde**

Il est mondialement reconnu que l'iAUDIO U5 produit le son le plus puissant et le plus pur qui soit. Vous pouvez bénéficier des effets sonores suivants pour accompagner votre musique préférée :

BBE : effet sonore garantissant une musique d'une grande pureté.

Mach3Bass : amplificateur de basses renforçant les très basses fréquences.

MP Enhance : effet sonore compensant les parties sonores perdues des fichiers MP3.

3D Surround : son ambiophonique en trois dimensions.

## **Mise à niveau facile du micrologiciel**

Il est possible que nous sortions des mises à niveau du micrologiciel afin d'incorporer les améliorations apportées à l'appareil et les suggestions faites par les utilisateurs. Grâce à la fonction de téléchargement du micrologiciel, vous pouvez facilement mettre à niveau votre iAUDIO U5.

## **Des fonctions pratiques pour apprendre une langue**

L'iAUDIO U5 fournit des fonctions pratiques telles que la répétition et la recherche d'une section, des signets et des commandes de la vitesse de lecture. Ces fonctionnalités sont idéales pour l'apprentissage d'une langue.

## **Fonction Timer**

iAUDIO U5 offre également une fonction pratique de minuterie interne avec alarme et enregistrement minuté.

## **Périphérique de stockage portable**

L'iAUDIO U5 est immédiatement détecté comme lecteur amovible par l'ordinateur dès qu'il est connecté via un câble USB. Aucune installation de logiciel n'est nécessaire pour l'utiliser comme un périphérique de stockage.

## **Logiciel COWON MediaCenter - JetAudio**

COWON MediaCenter - JetAudio, logiciel de lecture multimédia intégré de renommée mondiale, est inclus dans votre pack.

## **2. Contenu**

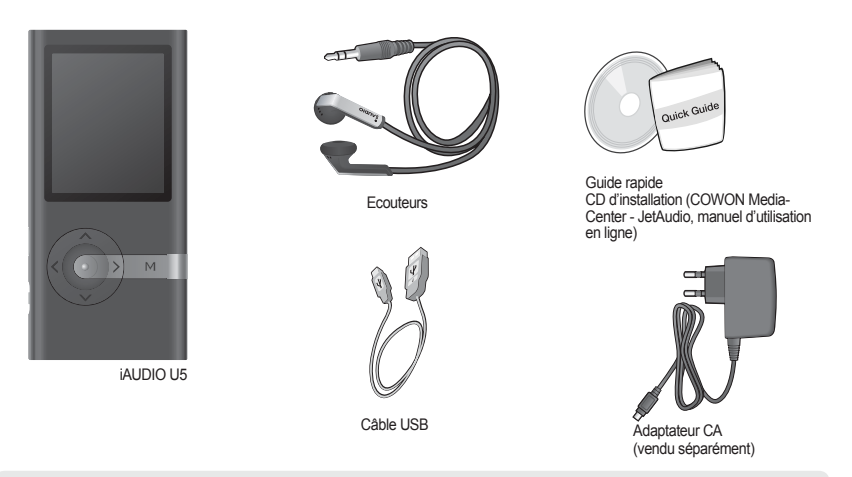

- Vous pouvez également utiliser le câble USB fourni pour charger la batterie du lecteur.

- Les images relatives aux contenus figurant ci-dessus doivent vous servir d'exemple et sont susceptibles de différer par rapport aux contenus actuels.

## **3. Fonctions et caractéristiques techniques**

- Prise en charge de Windows Media DRM 10
- MP3, WMA, WAV, enregistrement radio FM/vocal
- Mémoire Flash intégrée 2 Go, 4 Go, 8 Go
- Interface USB 2.0 haut débit ш
- Ecran TFT-LCD 1.8 pouce avec résolution 128 x 160 et 65 000 couleurs
- Lecture en continu longue durée :jusqu'à 24 heures (selon les tests réalisés en usine ; la durée de lecture peut diminuer si l'écran TFT-LCD est souvent utilisé)
- Prise en charge de plusieurs langues
- Navigateur de fichiers musicaux amélioré
- **Play/Pause during Playback, Record/Pause during Recording**
- Lecture / Pause en cours de lecture, Enregistrement / Pause en cours d'enregistrement
- Morceau suivant/précédent, Avance/Retour rapide, Boucle infinie
- **Prise en charge des fonctions Resume, Fade In, Auto Play**
- Réglage des fonctions Search Speed, Skip Speed m.
- Eqaliseur et effets sonores (JetEffect) divers
	- Egaliseur à 5 bandes personnalisable
	- Normal, Rock, Pop, Metal, Jazz, Classic, Vocal, User
	- Prise en charge des systèmes BBE, Mach3Bass, MP Enhance et 3D Surround
- Horloge, Alarme, Enregistrement programmé, Minuterie de mise en veille, Extinction automatique
- Fonction d'extinction automatique de l'écran permettant d'économiser la batterie et d'éviter l'usure de l'écran
- Téléchargement et mise à niveau faciles du micrologiciel п
- Affichage du titre avec ID3Tag ou Nom de fichier
- Support M3U
- Affichage des informations relatives au produit (version du micrologiciel, capacité totale, utilisation totale)
- Prise en charge du transfert de données USB pour MAC OS (9.X, 10.X) et Linux (version 2.2 et supérieure)

iAUDIO U5

## Logiciel

- COWON MediaCenter (JetAudio) : puissant logiciel multimédia équipé d'une fonctionnalité de conversion audio/vidéo et d'une fonctionnalité de gestion des périphériques

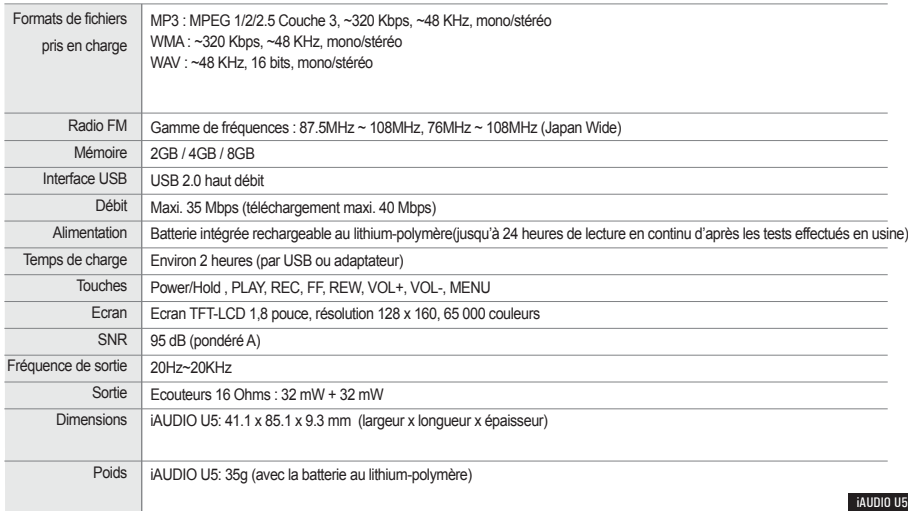

**4. Indentification des pièces**

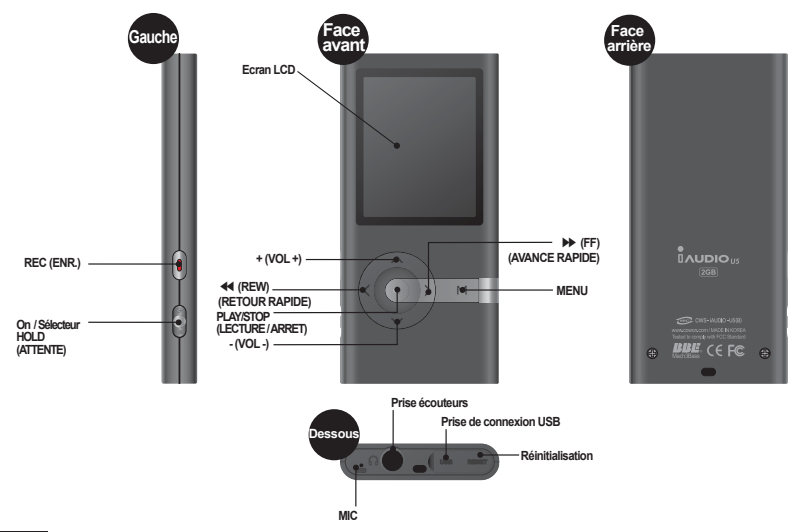

## **5. Ecran TFT LCD**

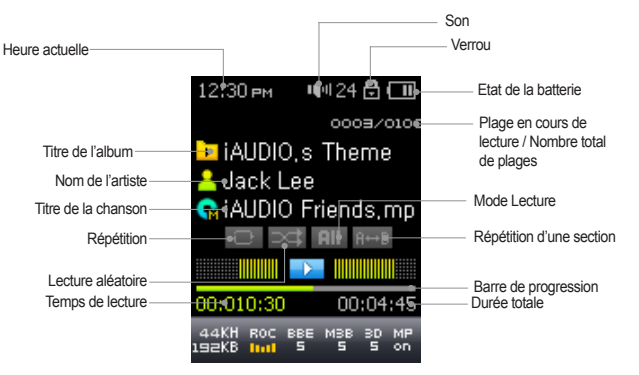

(THI)

 $\overline{\mathbf{M}}$ ⊂ L'icône d'état de la batterie indique le niveau de la batterie. Le nombre de barres diminue au fur et à mesure que le batterie se décharge. Pour certaines batteries rechargeables, les barres indiquant le niveau de charge peuvent apparaître ou disparaître de manière aléatoire pendant que la charge restante est mesurée. Ceci est parfaitement normal.

Lorsque la batterie est déchargée, l'icône correspondante clignote. Si cela se produit, le lecteur s'éteindra automatiquement au bout de 30 minutes environ.

## **6. Chargement de l'iAUDIO U5**

- Lors de la première utilisation ou après une longue période sans chargement, assurez-vous que le lecteur est chargé complètement avant de l'utiliser
- Pour charger l'iAUDIO U5, raccordez le lecteur à un ordinateur à l'aide du câble USB ou branchez-le seulement à l'adaptateur CA fourni.

## **(a) Utilisation d'un adaptateur CA (vendu séparément)**

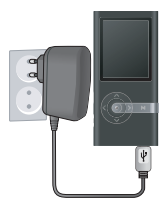

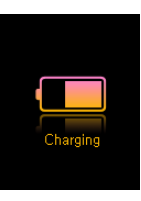

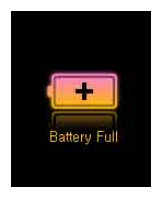

i. Branchez l'adaptateur CA sur une prise électrique et la prise USB du lecteur.

ii. Une fois branché, le lecteur s'allume automatiquement et le chargement commence.

iii. Une fois le lecteur complètement chargé, l'écran avertissant de la fin du chargement s'affiche comme indiqué.

- L'adaptateur CA de COWON est vendu séparément et fonctionne pour le 100 V et le 240 V.

- Pour votre sécurité, n'utilisez que l'adaptateur CA fourni par le fabricant.

## **(b) Connexion à un ordinateur**

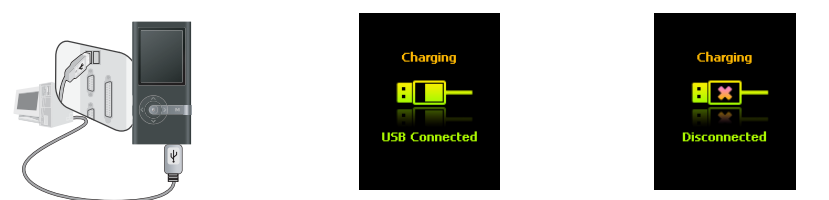

- i. Branchez le câble USB fourni sur la prise USB du lecteur et directement sur votre ordinateur. La connexion à un hub USB externe n'est pas prise en charge. Le lecteur doit être relié directement à l'ordinateur via un câble USB.
- ii. La connexion est effectuée correctement, le lecteur affiche une image indiquant l'état du chargement.
- iii. Pour vérifier l'état du chargement, lancez l'assistant « Retirer le périphérique en toute sécurité » sur votre ordinateur. L'état du chargement s'affiche alors sur l'écran de l'iAUDIO U5.
- iv. Le chargement lent est recommandé pour les agendas électroniques et les appareils fonctionnant avec batterie.
- Reportez-vous à la section 4.7 concernant la modification de la vitesse de chargement de l'iAUDIO.

## **7. Configuration du pilote Windows 98**

Lorsque vous utilisez Windows 98 ou 98 SE, il vous faut installer un pilote de matériel pour que l'ordinateur reconnaisse le lecteur. •Windows 2000 et les versions ultérieures le reconnaissent automatiquement.

**■ Installation du pilote**

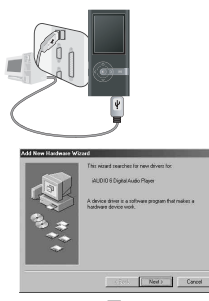

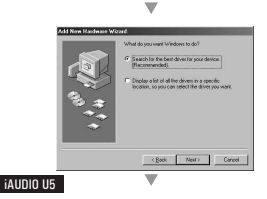

1. Branchez le lecteur sur votre ordinateur à l'aide du câble USB fourni.

2. Le message « Ajout de nouveau matériel » s'affiche comme indiqué. Cliquez sur « Suivant ».

3. Cochez « Rechercher le meilleur pilote pour votre périphérique (recommandé) » puis cliquez sur « Suivant ».

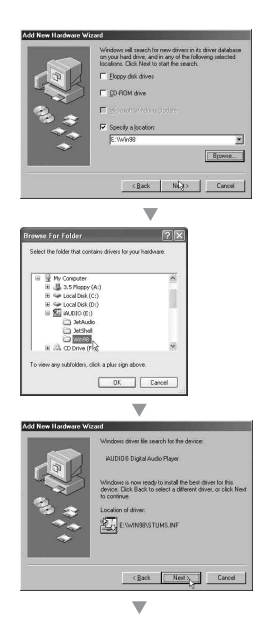

4. Cliquez sur « Spécifier un emplacement » puis sur « Parcourir ».

5. Sélectionnez le dossier « Win98 » du CD d'installation puis cliquez sur « Suivant ». Les pilotes peuvent également être téléchargés depuis le site www. COWON.com.

6. Une fois les pilotes reconnus, cliquez sur « Suivant ».

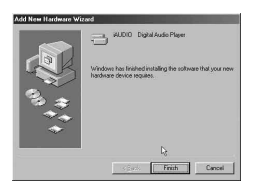

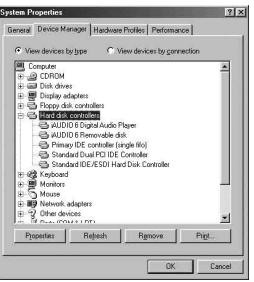

7. Cliquez de nouveau sur « Suivant ».

8. Cliquez sur « Terminer » pour achever l'installation du pilote. Le pilote récemment ajouté se trouve dans Device Manager ou dans l'Explorateur.

## **8. Connexion à un ordinateur et transfert de fichiers**

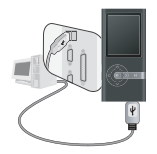

- 1. Branchez le lecteur sur un ordinateur à l'aide du câble USB fourni.
- 4. Lancez l'explorateur Windows ou JetAudio.

5. Vous avez la possibilité de copier tout type de fichier, y compris les fichiers MP3, en provenance et à destination du lecteur « iAUDIO »

2. Une fois le branchement effectué,<br>l'écran suivant s'affiche

R T **USB Connected** 

6. Avant de débrancher le lecteur de l'ordinateur, assurez-vous tout d'abord que les transferts de fichiers sont terminés, puis cliquez sur l'icône qui se trouve sur la barre des tâches Windows.

7. Puis cliquez sur le message contextuel suivant lorsqu'il s'affiche.

Removing USB Mas is storage device - Drive (E:)

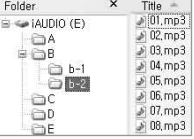

l'écran suivant s'affiche. 3. 3. Le lecteur iAUDIO s'affiche comme indiqué et il est possible d'y accéder à l'aide de Windows Explorer, comme pour un lecteur de disques.

> **J. Safely Remove Hardware** Now you may safely remove "USB mass storage device" from the sustem

8. Lorsque le message « Retirer le périphérique en toute sécurité » apparaît et que l'écran TFT-LCD affiche une batterie, vous pouvez débrancher le câble USB.

- -- L'iAUDIO U5 peut reconnaître jusqu'à 500 dossiers et 2000 fichiers.
- Si le lecteur iAUDIO ne s'affiche ni dans Poste de travail ni dans l'explorateur Windows, vérifiez le branchement et les réglages, puis effectuez de nouveau le branchement (un pilote séparé doit être installé pour Windows 98).
- Si le câble USB est branché après que l'assistant « Retirer le périphérique en toute sécurité » a été lancé conformément à la procédure indiquée ci-dessus, le lecteur reste en mode de chargement. Pour que vous puissiez accéder au disque dur de l'iAUDIO, ce dernier doit être débranché, puis rebranché.
- Il est possible que l'icône « Retirer le périphérique en toute sécurité » n'apparaisse pas avec Windows 98/98 SE. Si tel est le cas, fermez JetAudio puis retirez le câble USB pour déconnecter l'appareil.
- Si le message suivant s'affiche, lancez Retirer votre périphérique en toute sécurité après quelques minutes.

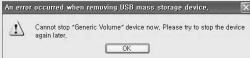

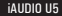

# <sup>20</sup> **Utilisation de l'iAUDIO U5**

**1. Guide de démarrage rapide**

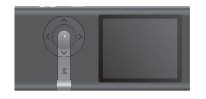

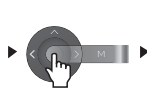

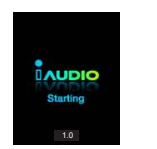

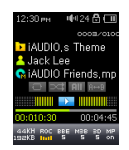

- 1. Connectez les écouteurs avec bandoulière au lecteur.
- 2. Pour allumer l'appareil, poussez le commutateur de mise sous tension vers le haut.
- 3. L'écran d'attente apparaît après affichage de la page d'accueil et du logo.
	- (La lecture peut s'enclencher si la fonction Automatic play est sélectionnée dans Settings).
- 4. Appuyez sur la touche pour écouter la musique ou l'interrompre momentanément.
- 5. Les touches et permettent de sélectionner les plages suivantes et précédentes ainsi que d'effectuer une avance rapide ou un retour rapide sur la plage en cours.6. Pour éteindre l'appareil lors de la lecture, poussez le commutateur de mise sous tension vers le haut.

## **2. Commandes de base**

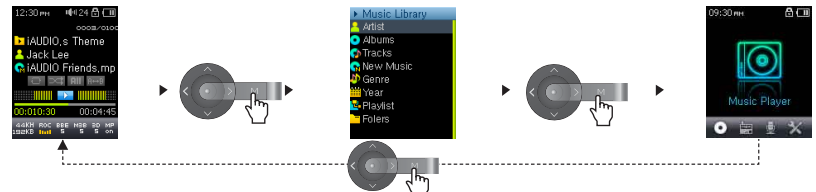

iAUDIO U5 3 modes Fonctions (Mus., Radio FM et Enregistreur), le mode Réglages et le mode Navigateur sont disponibles dans l' iAUDIO U5.

Appuyez une fois sur l bouton (MENU) : mode Navigateur Mus.<br>Appuyez deux fois sur (MENU) : menu principal<br>En mode Navigateur Mus., utilisez les boutons HAUT/BAS pour parcourir les fichiers musicaux et les boutons <<, PLAY TURE), >> pour vous déplacer dans l'arborescence des dossiers.

Pour modifier les valeurs des éléments dans le mode Settings, il suffit d'appuyer sur les boutons UP ou DOWN et les valeurs<br>s'appliquent immédiatement. Pour annuler une tâche sur l'écran de sélection de mode ou dans le mod

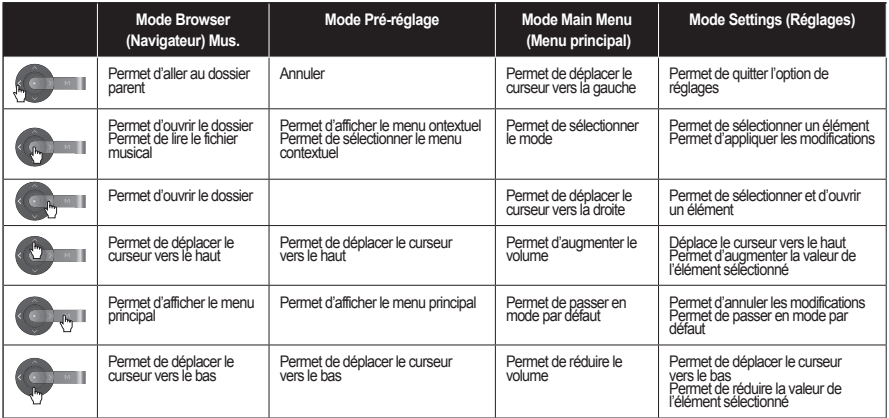

- En mode Mus. : mode Navigateur Mus. pour parcourir les fichiers

- En mode Radio FM : mode Pré-réglage pour prédéfinir le réglage et la recherche

- **1. Lecture des fichiers audio**
- **Lecture audio**

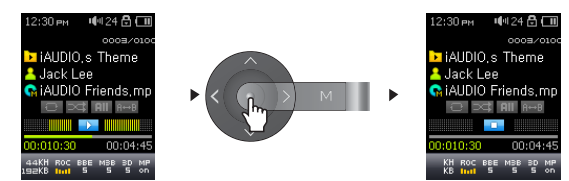

- 1. Après avoir mis l'appareil sous tension, passez en mode Music.
- 2. Appuyez sur la touche pour écouter des fichiers musicaux.
- 3. Pour interrompre temporairement la lecture d'un fichier, appuyez sur la touche pendant la lecture.
- 4. Appuyez brièvement sur les touches (du et pour lire la plage précédente ou suivante.
- 5. Pour passer la plage en cours en mode Avance ou Retour rapide, appuyez sur les boutons  $\blacksquare$ 
	- Si la fonction Auto play est activée dans le menu Settings, la lecture commence dès la mise sous tension.
	- Si l'option Resume est activée dans le menu Settings, la lecture reprend automatiquement là où elle a été interrompue.
	- Si un grand nombre de fichiers sont enregistrés sur le lecteur, celui-ci risque de mettre plus de temps à répondre.
	- Le lecteur peut reconnaître jusqu'à 2000 fichiers et 500 dossiers
	- (ces valeurs correspondent aux fichiers musicaux uniquement et ne prennent pas en compte les autres fichiers).

**■ Utilisation de la fonction de répétition de section**

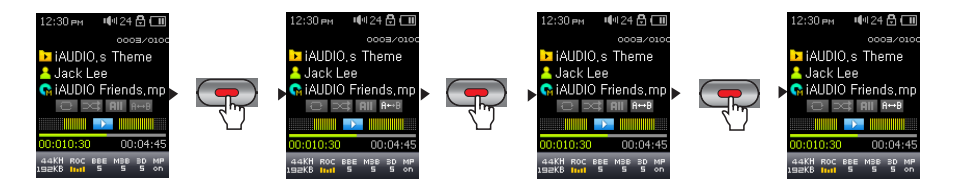

Cette fonction vous permet de lire de manière répétée une partie spécifique d'une plage.

- 1.Pour activer la fonction Répéter d'une section, appuyez sur « ENREG. » lors de la lecture pour définir le point de départ de la section à répéter (indiqué par l'icône **R++B** sur l'écran LCD).
- 2. Appuyez sur « ENREG. » une deuxième fois pour définir la fin de la section à répéter. (L'icône  $\left[\cdot\right]$  E apparaît).
- 3. Appuyez sur « ENREG. » une troisième fois pour annuler la fonction Répéter.
- Il faut au minimum 1 seconde pour que la répétition de section fonctionne.
- Cette fonction de répétition est annulée si une autre piste est sélectionnée.

- **2. Utilisation de la radio FM**
- **Ecouter la radio FM**

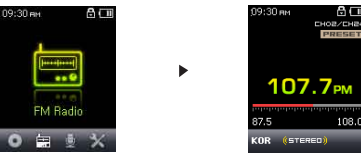

1. Allumez le lecteur et sélectionnez le mode Radio FM.

2. Appuyez brièvement sur les touches  $\epsilon$  et pour modifier la fréquence de syntonisation par paliers de 0,1 Mhz. 3. Appuyez longuement sur les touches  $\mathbb{C}$  et **pour rechercher la station de radio FM** proposant la meilleure réception.

- Si vous éteignez l'appareil alors que vous écoutez la radio, l'appareil sera toujours en mode Radio lorsque vous le rallumerez.

- Le cordon du casque fonctionne comme antenne de réception des signaux radio FM, ce qui améliore la qualité de réception lorsqu'il est étendu.

## ■ **Réglage et utilisation des canaux préréglés**

Le réglage des canaux préréglés sur vos stations préférées permet d'éviter la recherche manuelle de toutes les

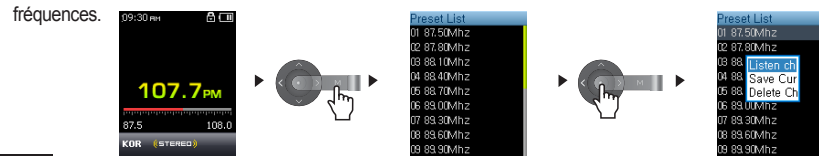

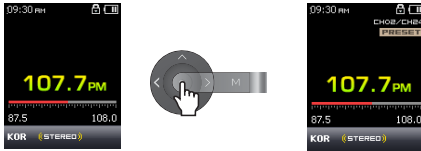

1. Une fois le lecteur allumé, sélectionnez le mode FM Radio.

2. Cherchez votre station de radio préférée et appuyez sur la touche pour modifier la liste PRESET.

3. Appuyez sur les touches + et – afin de mettre en surbrillance le canal préréglé souhaité, puis appuyez longuement sur la touche pour ouvrir une fenêtre contextuelle.

4. Sélectionnez « Save Current Ch » pour ajouter la fréquence actuellement choisie à la liste PRESET.

5. Ecoutez les canaux préréglés en sélectionnant « Listen Ch » ou supprimez-les en sélectionnant « Delete Ch ».

6. En mode de syntonisation FM Radio, appuyer sur la touche permet de basculer au mode de balayage PRESET. « PRESET » s'affiche alors à l'écran.

7. Pour revenir au mode de syntonisation FM, appuyez sur la touche **dans le mode de balayage PRESET**. « PRESET » disparaît de l'écran.

-Si aucune fréquence n'est définie en mode de préréglage, la fréquence de syntonisation ne change pas.

-Un maximum de 24 fréquences peuvent être enregistrées dans les canaux préréglés.

## **■ Enregistrement Radio FM**

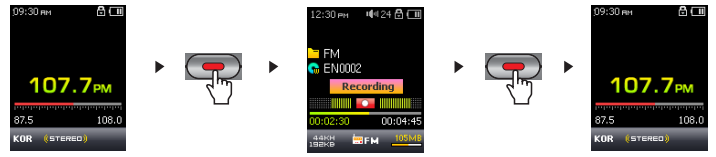

- 1. Une fois le lecteur allumé, sélectionnez le mode Radio FM.
- 2. Appuyez sur la touche « ENREG. » pour démarrer l'enregistrement.
- 3. Appuyez une nouvelle fois sur le bouton « ENREG. » pour arrêter l'enregistrement.
- 4. Appuyez à nouveau sur la touche pour arrêter l'enregistrement.
- **Enregistrement Radio FM programmé**

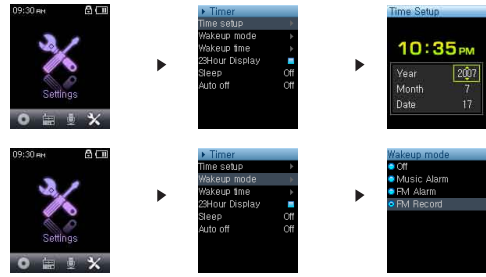

- 1. Réglez l'heure correcte de l'iAUDIO. (reportez-vous à la section 4.6)
- 2. Dans le menu Settings Timer (Réglages Minuterie), sélectionnez le mode Réveil et réglez-le sur Enregistrement FM.
- 3. Dans le menu Settings Timer (Réglages Minuterie), sélectionnez l'heure de réveil et réglez-la sur l'heure d'enregistrement souhaitée.
- 4. Le lecteur s'allumera automatiquement à l'heure spécifiée et commencera l'enregistrement du signal de la radio FM.
- Pour consulter les fichiers enregistrés, activez le mode Navigateur Mus., puis ouvrez le dossier ENREGISTRER
- Pendant l'enregistrement, la batterie se vide plus rapidement que pendant la lecture.
- La qualité sonore et la capacité d'enregistrement peuvent varier en fonction de la qualité de la réception et des paramètres d'enregistrement. Pour plus d'informations, reportez-vous à la section 4.8.

**3. Enregistrement à l'aide du microphone intégré**

■ **Enregistrement à l'aide du microphone intégré**

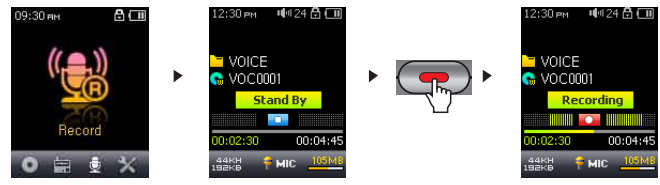

- 1. Allumez le lecteur à l'aide de la touche « PLAY » et basculez en mode Record en appuyant deux fois sur la touche , puis en choisissant l'icône Record.
- 2. Appuyez sur le bouton «  $\overline{\bullet}$  » pour démarrer l'enregistrement à l'aide du microphone intégré.
- 3. Appuyez sur la touche pour terminer l'enregistrement.
- 4. Appuyez une nouvelle fois sur le bouton «  $\overline{\bullet}$  » pour arrêter l'enregistrement.
- 5. Appuyez sur la touche  $\mathfrak{f}$  let mettez les écouteurs pour écouter des fichiers enregistrés.
- Ouvrez les fichiers enregistrés en mode Mus. et utilisez les fonctions de lecture avancées telles que JetEffect ou encore FF/RW (AR/RR
- Les fichiers enregistrés sont automatiquement conservés dans le dossier « ENREG. VOCAL » du répertoire racine.
- Les fichiers enregistrés se trouvent dans le dossier « VOIX » s'ils ont été enregistrés via le microphone intégré.
- Pour utiliser les fonctions JetEffect et avance / retour rapide, les fichiers audio enregistrés doivent être lus en mode Music.
- Si le lecteur était en mode Record avant de s'éteindre, celui-ci démarrera dans ce même mode lorsque vous le rallumerez.
- La qualité sonore et la capacité d'enregistrement peuvent varier en fonction de la qualité de la réception et des paramètres d'enregistrement.

Pour plus d'informations, reportez-vous à la section 4.8.

# <sup>28</sup> **Utilisation des paramètres avancés**

### **1. Paramètres**

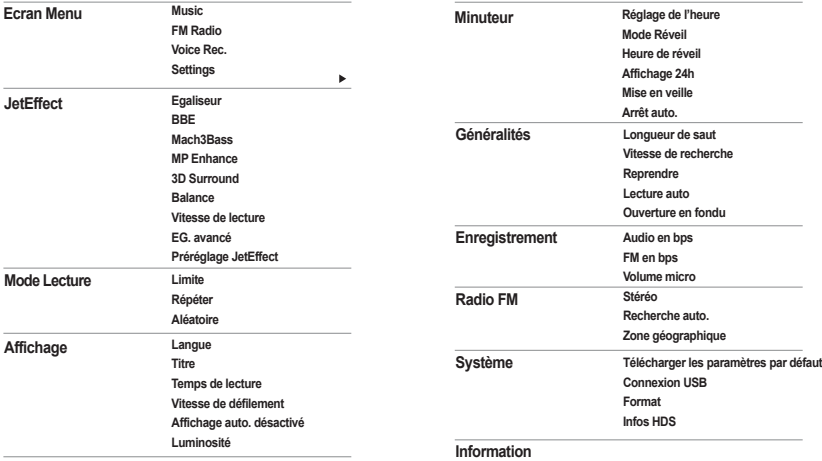

- Il est possible que le menu de paramétrage change après une mise à niveau du micrologiciel.<br>- La méthode d'affichage de la langue dans le menu Setting est décrite à la section 4.5.<br>- La section 2.1-2.2 vous explique comm

## **2. Ecran Menu**

Grâce à cet écran, vous pouvez sélectionner les modes Music, FM Radio, Recording ou Settings.

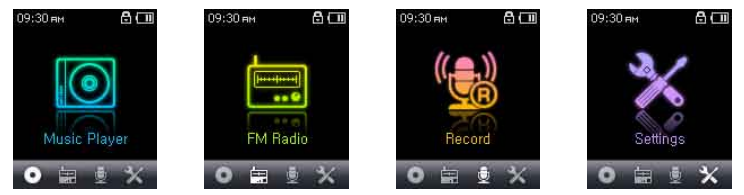

## **3. JetEffect**

## 1. Egaliseur

 ● Utilisez les paramètres prédéfinis ou réglez manuellement l'égaliseur (EQ) 5 bandes. Paramètres prédéfinis de l'égaliseur : Normal, Rock, Metal, Jazz, Classique, Pop et Vocal. Chacun de ces paramètres peut être personnalisé en fonction des préférences de l'utilisateur.

2. BBE<br>• BBE est un effet sonore permettant d'obtenir une musique d'une grande pureté.

3. Mach3Bass<br>• Mach3Bass est un amplificateur permettant de renforcer les très basses fréquences.

4. MP Enhance<br>• MP Enhance : consiste à créer des effets sonores permettant de compenser les parties sonores perdues.

- 5. 3D Surround<br>• 3D Surround produit un son en 3 dimensions.
- 
- 6. Balance<br>• Cette fonction permet de régler la balance entre les volumes droit et gauche.

#### 30 **Utilisation des paramètres avancés**

- 
- 7. Vitesse de lecture<br>• Permet de régler la vitesse de lecture. \*\*non disponible pour les fichiers musicaux dont la fréquence d'échantillonnage est inférieure à 44 kHz
- 8. EG. avancé
- Permet de régler les valeurs de l'égaliseur.
- 9. Préréglage JetEffect
- Pour enregistrer les paramètres JetEffect actuels ou réinitialiser ceux par défaut, appuyez longuement sur la touche afin d'ouvrir une fenêtre contextuelle. Sélectionnez alors SAVE ou LOAD.
- Des réglages JetEffect excessifs peuvent déformer le son et générer du bruit.
- Pour obtenir plus d'informations sur la fonction JetEffect, reportez-vous à la rubrique BBE MP de notre site : www.COWON.com

## **4. Mode Lecture**

- 1. Limite
- Cette fonction permet de régler les différentes plages des fichiers et des dossiers.<br>• La fonction Boundary n'est pas disponible pour les fichiers MP3 enregistrés.
- 
- Tout : Permet de lire toutes les plages de tous les dossiers.
- Unique : Permet de lire une plage.
- Dossier : Permet de lire les fichiers du dossier en cours.
- 2. Répéter
- Cette fonction vous permet d'activer la lecture répétée dans la plage spécifiée dans la limite.
- 
- 3. Aléatoire<br>• Cette fonction vous permet d'activer la lecture aléatoire dans la plage spécifiée dans Limite.
- Lorsque cette fonction est activée, les fichiers se trouvant dans la zone délimitée sont lus de façon aléatoire.

## **5. Affichage**

- 1. Langue
- Permet de régler la langue d'affichage pour iAUDIO U5.

- 2. Titre<br>• Permet de régler le mode d'affichage des noms de fichiers à l'écran.
- Choisissez une balise ID3 pour afficher les informations (ex. : nom de l'artiste, titre) lors de la lecture.

- 3. Temps de lecture<br>• Permet de régler le mode d'affichage des informations relatives au temps de lecture du fichier sélectionné.
- La fonction Temps de lecture permet d'afficher la durée de lecture écoulée et la fonction Remaining (Temps restant) permet d'afficher la durée de lecture restante.
- 
- 4. Vitesse de défilement<br>• Permet de régler la vitesse de défilement du texte affiché à l'écran.
- Plus le nombre choisi est grand, plus la vitesse de défilement est élevée.
- 
- 5. Affichage auto. désactivé<br>• Permet de définir la durée d'affichage de l'écran avant sa désactivation.
- L'écran s'éteint automatiquement si aucune opération n'est effectuée durant cette période.
- 6. Luminosité
- Permet de régler la luminosité de l'écran.

# <sup>32</sup> **Utilisation des paramètres avancés**

## **6. Minuteur**

- 
- 1. Réglage de l'heure<br>• Permet de régler l'heure actuelle
- · ainsi que l'heure correcte de la sonnerie et l'enregistrement programmé.

- 2. Mode Réveil<br>• Le lecteur se met automatiquement en marche à l'heure de réveil spécifiée
- Le lecteur se met automatiquement en marche à l'heure de réveil spécifiée. La fonction Music Alarm permet la lecture de pistes musicales et les réglages de FM Alarm permettent d'écouter la dernière station radio écoutée en mode Radio.
- FM recording permet d'enregistrer la dernière fréquence radio, à partir de l'heure préréglée et durant le temps spécifié.

- 3. Heure de réveil<br>• Permet de régler l'heure pour la mise en marche automatique du lecteur.
- · Once permet de régler la sonnerie pour qu'elle retentisse une fois, Daily pour qu'elle sonne quotidiennement.<br>• Duration indique la durée de fonctionnement de la sonnerie.
- 
- 4. Affichage 24h
- Permet d'afficher l'heure au format 24 heures.
- 
- 5. Mise en veille<br>• Permet de mettre automatiquement le lecteur hors tension après une durée spécifiée.
- Une fois que l'heure préréglée est dépassée, le lecteur se met automatiquement hors tension même si un fichier est en cours de lecture.

6. Arrêt auto.

- Lorsque le système est arrêté et qu'aucune opération n'est réalisée pendant un temps déterminé, le lecteur s'éteint automatiquement.<br>• Cette fonction n'est pas disponible pendant la lecture.
- 

## **7. Généralités**

- 1. Longueur de saut
- . Il permet de régler la longueur de la section sautée lorsque vous appuyez sur les touches  $\Box$  et  $\Box$
- 2. Vitesse de recherche
- · Il permet également de régler la vitesse de l'avance / du retour rapide lorsque vous appuyez longuement sur les touches a let
- The faster the speed, the quicker scanning is possible.
- 3. Reprendre
- Permet d'enregistrer l'emplacement du fichier audio lu au moment où l'appareil s'est mis hors tension. Si cette option est activée, la lecture reprend automatiquement au même emplacement dès que le lecteur s'allume.
- 
- 4. Lecture auto
- Permet de lire automatiquement les fichiers après la mise sous tension du lecteur.
- 
- Si cette fonction est activée, la lecture de la dernière plage lue commence automatiquement.<br>• Lorsque l'option Resume (Reprendre) est activée, la lecture reprend automatiquement à partir du dernier emplacement.
- 5. Ouverture en fondu
- Permet d'augmenter progressivement le volume après la reprise de la lecture suite à l'arrêt ou à la mise en pause de l'appareil.
- Permet de régler la durée pendant laquelle le volume augmente.

#### 34 **Utilisation des paramètres avancés**

## **8. Enregistrement**

- 
- 1. Audio en bps<br>• Permet de réaler la qualité audio du fichier enregistré via le microphone intégré.
- 
- · Les fichiers enregistrés via le microphone sont réglés par défaut sur Mono.<br>• Plus le débit en Kbos est élevé, meilleure est la qualité d'enregistrement. Par contre, la taille du fichier est plus importante.
- 
- 2. FM en bps<br>• Permet de régler la qualité du fichier enregistré pendant l'écoute de la radio FM.
- 
- · Permet également de régler la qualité de l'enregistrement FM programmé du fichier.<br>• Plus le débit en Kbos est élevé, meilleure est la qualité d'enregistrement. Par contre, la taille du fichier est plus importante.

3. Mic Volume

● Permet de régler le niveau acoustique des enregistrements audio via le microphone intégré.

## **9. Radio FM**

- 
- 1. Stéréo<br>• Sélectionnez Stéréo ou Mono lorsque vous écoutez la radio FM.
- Les émissions radio ne prenant en charge que le réglage Mono ne peuvent pas être écoutées en Stéréo.
- 2. Recherche auto.
- Permet de rechercher automatiquement les canaux de fréquences FM et de les prérégler.
- 3. Zone géographique
- Permet de sélectionner le pays dans lequel vous écoutez la radio FM.

## **10. Système**

- 1. Télécharger les paramètres par défaut
- Reconfigurez tous les paramètres par défaut (sauf les paramètres Langues).
- 2. Connexion USB
- Vous avez le choix entre 2 modes de transfert : MSC (Mass Storage Class) et MTP (Media Transfer Protocol)
- 3. Formater
- Permet de formater la mémoire interne ou l'espace HDS. La structure HDS (Hashed Data Structure) contient des informations sur l'octroi de la licence MS DRM10.
- 4. Infos HDS
- Explique comment utiliser la structure HDS. Pensez à formater la structure HDS si l'espace disponible est insuffisant.

## **11. Information**

- Version : version actuelle du micrologiciel
- Espace total : capacité de mémoire totale
- Espace libre : capacité de mémoire disponible actuellement

# **Informations complémentaires**

## **1. Mise à niveau du micrologiciel**

Un micrologiciel est un programme incorporé dans un environnement matériel. Lorsque le micrologiciel est mis à niveau, les fonctions du produit sont améliorées et les anomalies de fonctionnement supprimées. Il est possible que les performances et les menus soient modifiés après la mise à niveau du micrologiciel. Certaines versions bêta du micrologiciel peuvent présenter des anomalies de programme qui disparaîtront dans les versions suivantes.Vous pouvez trouver la version actuelle du micrologiciel de votre lecteur en sélectionnant Settings-Information.Les données enregistrées sur le lecteur risquent d'être perdues au cours de la mise à niveau du micrologiciel, il est donc recommandé de sauvegarder les données avant la mise à niveau. La méthode d'installation du micrologiciel est susceptible de changer d'une version à l'autre. Veillez à consulter davantage d'informations concernant le micrologiciel sur notre site Internet : www.COWON.com.

## **2. Réinitialisation du lecteur sur les paramètres par défaut**

Les paramètres de l'iAUDIO U5 peuvent être supprimés et réinitialisés sur les paramètres par défaut.

- 1. Une fois le lecteur allumé, sélectionnez le mode Musique.
- 2. Si un fichier musical est en cours de lecture, mettez la lecture en pause et suivez les indications ci-dessous.

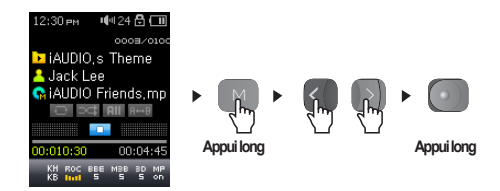

# **Informations complémentaires**

3. Une fois initialisé, l'écran de réglage de la langue apparaît lors de la mise sous tension du lecteur.

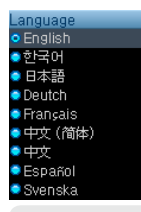

- Si le lecteur ne fonctionne pas correctement, appuyez sur la touche « RESET » située en bas du lecteur, puis redémarrez l'appareil. Si le problème persiste, initialisez le lecteur sur les valeurs par défaut.

# **Dépannage**

#### **Je suis toujours perdu même après la lecture du manuel.**  $\delta$

- Notre site Web www.COWON.com propose une assistance pour les utilisateurs des produits iAUDIO, une foire aux questions
- et des guides du débutant relatifs à nos produits. Nous vous conseillons vivement de vous rendre sur notre site Internet pour obtenir des informations sur l'utilisation de nos produits, des correctifs et des mises à niveau des logiciels.Pour toute requête spécifique, posez vos questions en ligne et nous tenterons de vous répondre du mieux que nous pourrons. A

#### **Je n'arrive pas à allumer mon lecteur.** Q&

Rechargez complètement la batterie au cas où celle-ci serait déchargée. Si la batterie est déchargée, plusieurs secondes sont nécessaires à la mise sous tension du lecteur. Si le lecteur ne réagit toujours pas, commencez par déconnecter tous les câbles USB et d'alimentation, puis appuyez sur la touche RESET située en bas du lecteur. La touche RESET permet d'éteindre le lecteur sans l'endommager. A

#### **Les boutons ne fonctionnent pas.** Q&

Vérifiez que le commutateur de mise sous tension n'est pas sur la position BLOQUER. A

#### **Le lecteur est sous tension mais aucun son n'est émis.** Q&

Vérifiez si le volume est réglé sur 0. Vérifiez que des fichiers musicaux sont enregistrés sur le disque dur du lecteur. Les fichiers musicaux endommagés peuvent ne pas être lus ou ne pas être lus correctement. Vérifiez le branchement du casque sur l'iAUDIO. Une connexion desserrée ou bloquée peut provoquer un mauvais contact entre la prise du casque et l'iAUDIO. A

#### **La lecture vidéo ne démarre pas.** Q&

L'iAUDIO U5 ne prend pas en charge la vidéo. A

#### **La Radio FM ne fonctionne pas.** Q&

- L'iAUDIO ne dispose pas d'antenne séparée. En remplacement, il utilise le cordon du casque pour recevoir les signaux de la
- radio FM. Etendre le cordon permet d'améliorer la qualité de la réception. La réception de la radio FM peut être médiocre à certains emplacements où les transmissions FM sont occultées. Si la radio FM ne fonctionne pas dans les zones où la réception est normalement possible, contactez notre service après-vente (veuillez noter que la qualité de réception de l'iAUDIO peut être différente des autres récepteurs de radio FM). A

39

**Mes enregistrements sont trop bruyants.**<br>L'iAUDIO U5 utilise un microphone intégré ultra compact. Il est donc plus sensible aux bruits environnants que les autres<br>microphones. Q& A

## **Les caractères affichés à l'écran sont altérés.**

- () Les caracteres affiches a l'ecran sont alteres.<br>& Réinitialisez la langue à l'aide du menu Réglages Affichage Langue et réglez le format d'affichage du nom du fichier à
- $^\mathrm{A}$  l'aide du menu Réglages Affichage Titre.Si le problème subsiste, réinitialisez le lecteur sur ses paramètres par défaut. Certains caractères spéciaux peuvent ne pas s'afficher correctement.

## **L'ordinateur ne reconnaît pas le lecteur lorsqu'il est branché.**

- Q Lors du branchement sur l'ordinateur via le câble USB, veuillez mettre le lecteur sous tension avant de brancher le câble<br>Veu LISB, Si l'appareil p'est pas reconnu par l'ordinateur, appuyez sur le bouton RESET situé à cô USB. Si l'appareil n'est pas reconnu par l'ordinateur, appuyez sur le bouton RESET situé à côté de la prise USB dans la partie inférieure du lecteur.La connexion à un Hub USB externe peut être instable en raison de sa faible alimentation. L'iAUDIO doit être directement connecté au port USB de l'ordinateur.L'iAUDIO peut nécessiter l'installation d'un pilote A
	- supplémentaire pour les utilisateurs de Windows 98. Reportez-vous à la section 1.7.

### **Le lecteur n'est pas reconnu par COWON MediaCenter - JetAudio et le message « No iAUDIO found » (iAUDIO introuvable) s'affiche.**

- Q introuvable) s'affiche.<br>& Vérifiez si le lecteur est reconnu par l'explorateur Windows une fois correctement connecté à l'ordinateur. L'iAUDIO
- A doit être reconnu par Windows pour qu'il puisse fonctionner avec COWON MediaCenter JetAudio.L'installation d'un pilote supplémentaire est nécessaire pour les utilisateurs de Windows 98 et 98 SE. Reportez-vous à la section 1.7 Dans<br>COWON MediaCenter - JetAudio, réglez l'option Réglages – Périphérique pour qu'elle corresponde à votre

## **La capacité de la mémoire du lecteur est différente ou inférieure à celle spécifiée.**

- Q La capacité du disque dur spécifiée dans l'explorateur Windows peut être différente de celle indiquée par le fabricant.
- En général L'iAUDIO utilise une zone du lecteur pour le fonctionnement de votre système. Par conséquent, la capacité
- réellement disponible est quelque peu réduite après exclusion de la zone système. A

## **L'iAUDIO ne fonctionne pas correctement lorsque la mémoire est pleine.**

Pour que l'iAUDIO fonctionne correctement, un espace libre minimum de 5 Mo est nécessaire pour enregistrer les<br>réglages et les fichiers système. Q& A

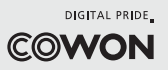